## 選課路徑:教務資訊系統 ☞ 1.學生選課 ☞ 2.微型課程加退選 ☞ 3.課程加選

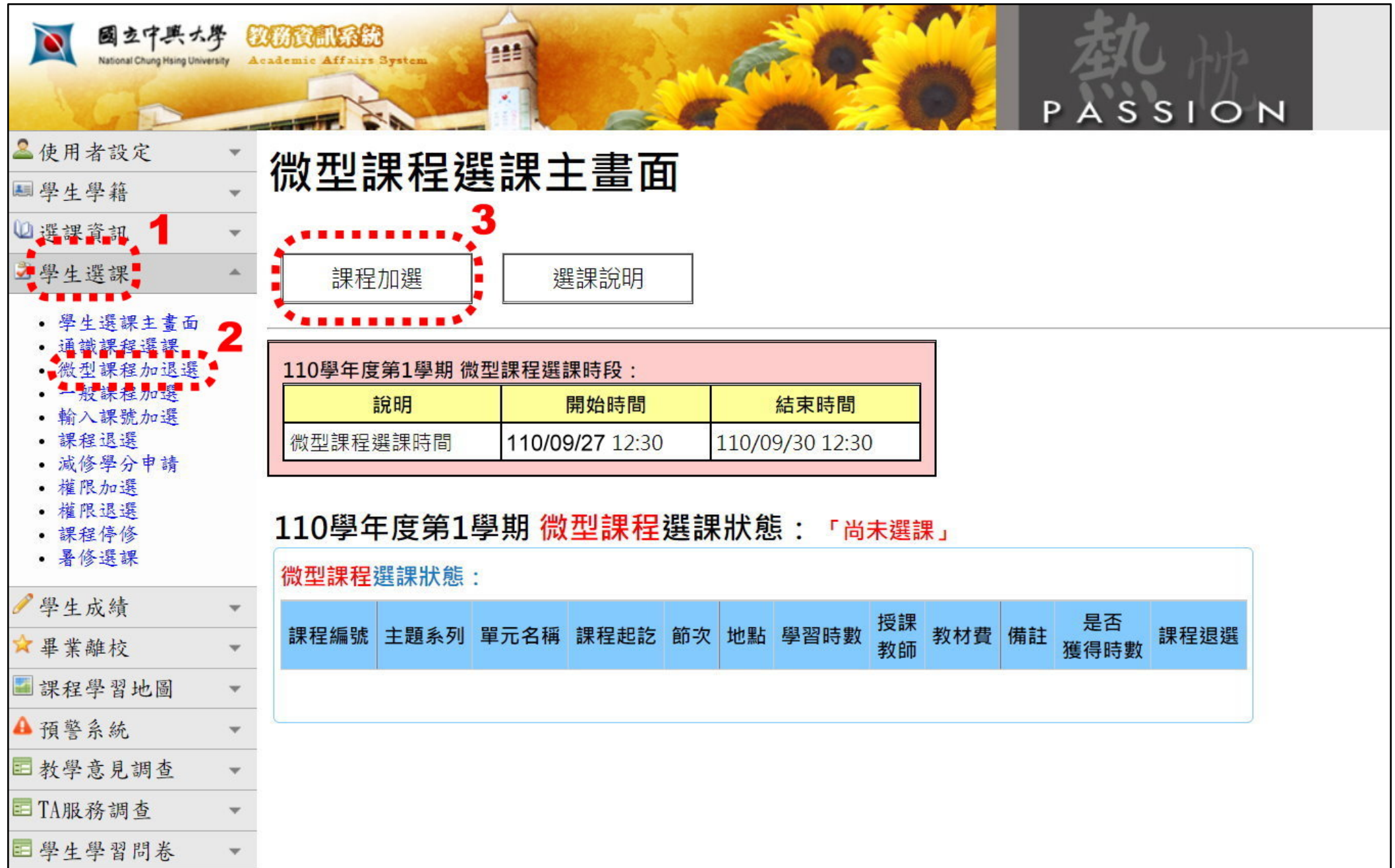

## 進入課表: 4.勾選喜歡的課程 (最多 3 個) ☞ 5.確認選取 ☞ 6.確認加選

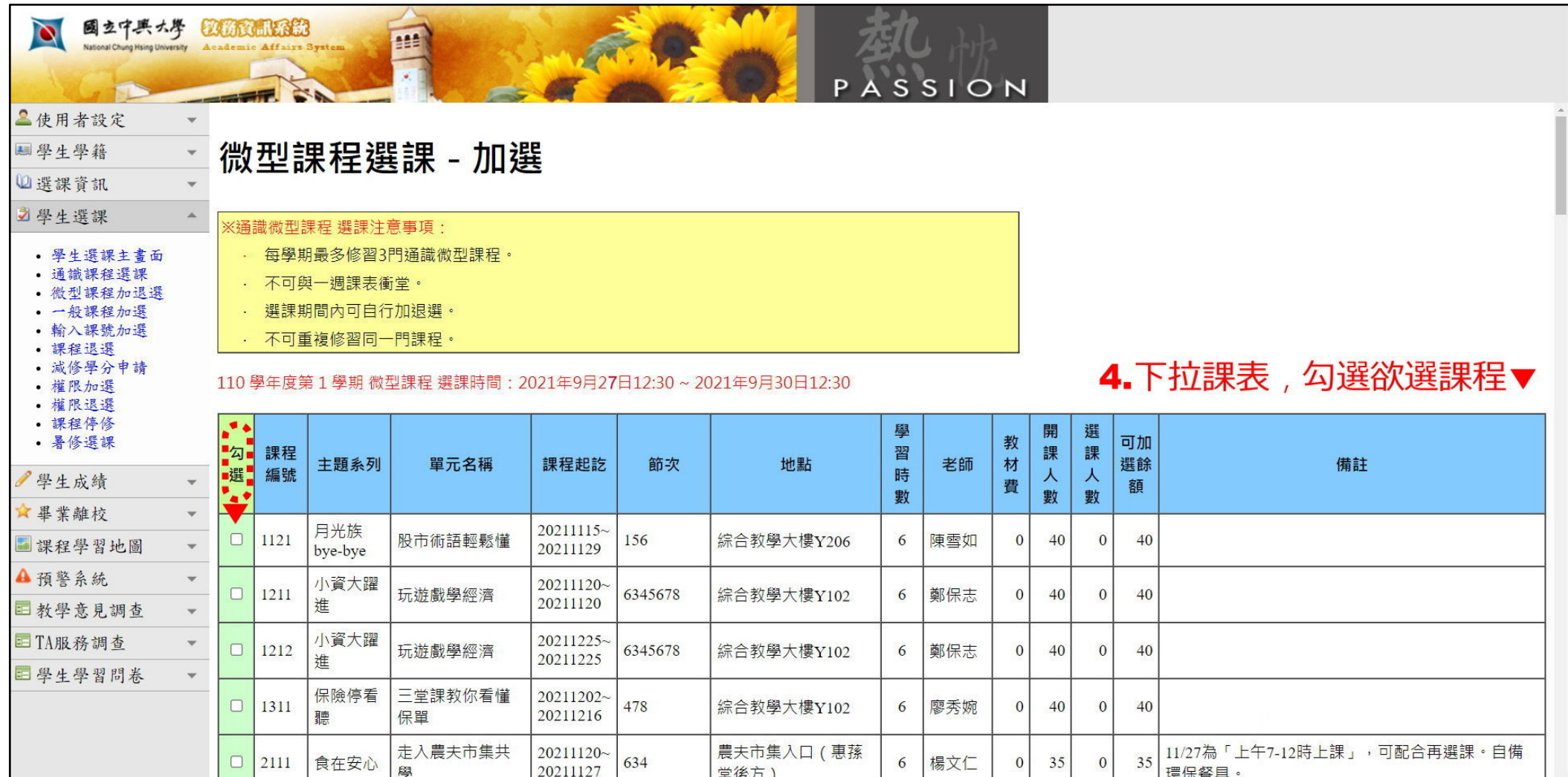

※完整課表請先行於通識中心網頁查閱,以提升選課效率※

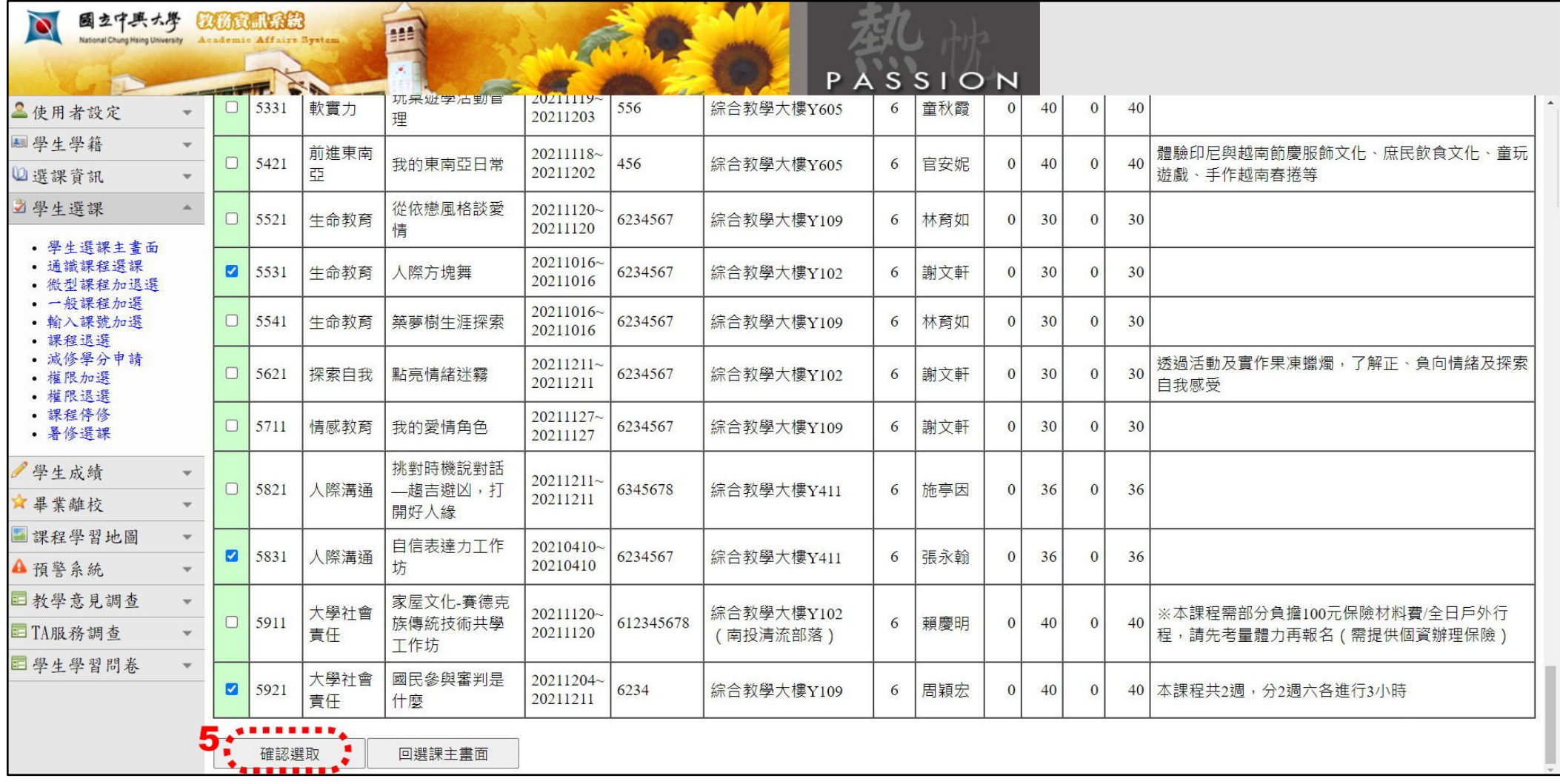

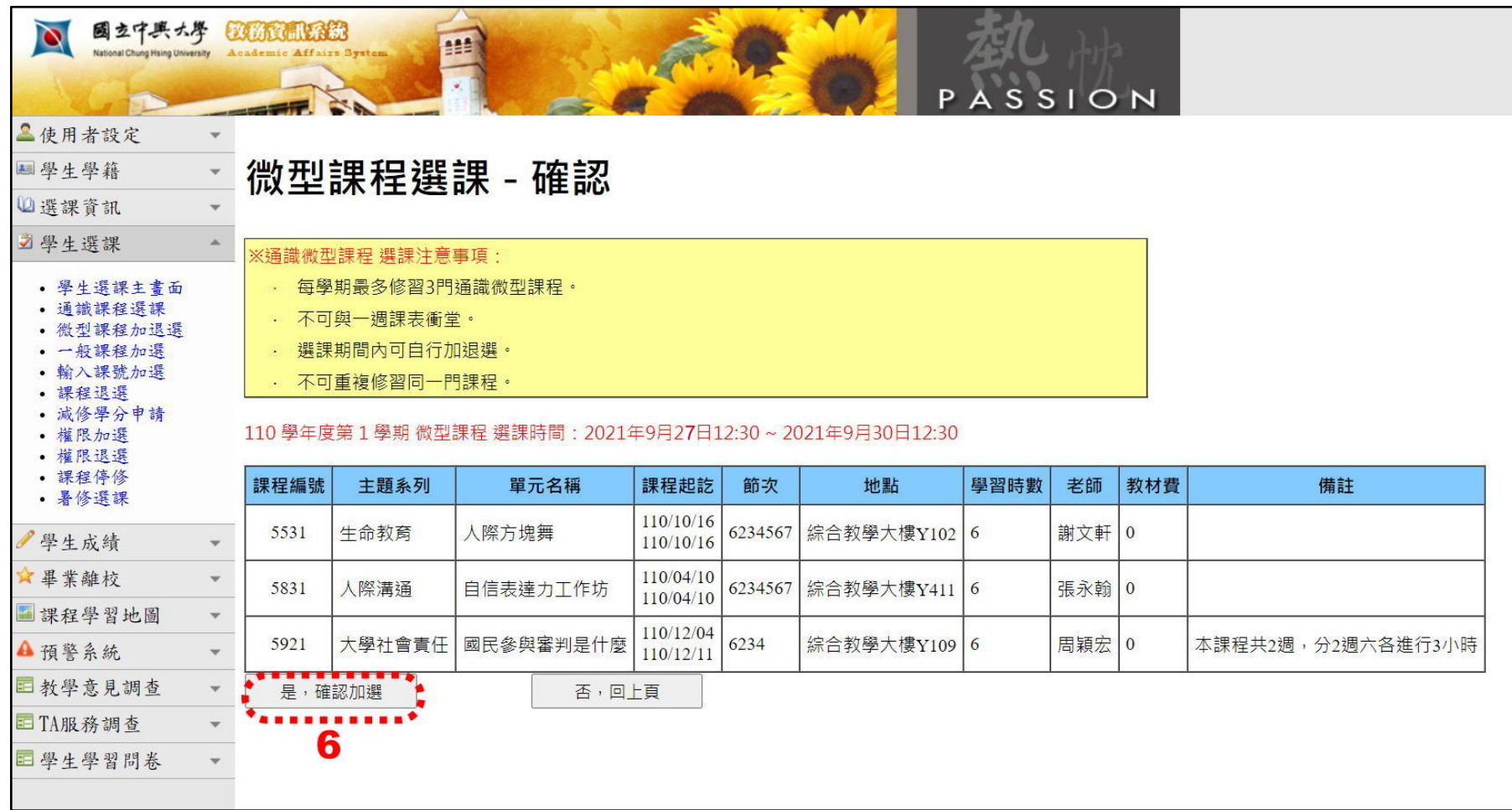

## 完成選課:(課程如需退選,請於選課時段結束時間前按「退課」)

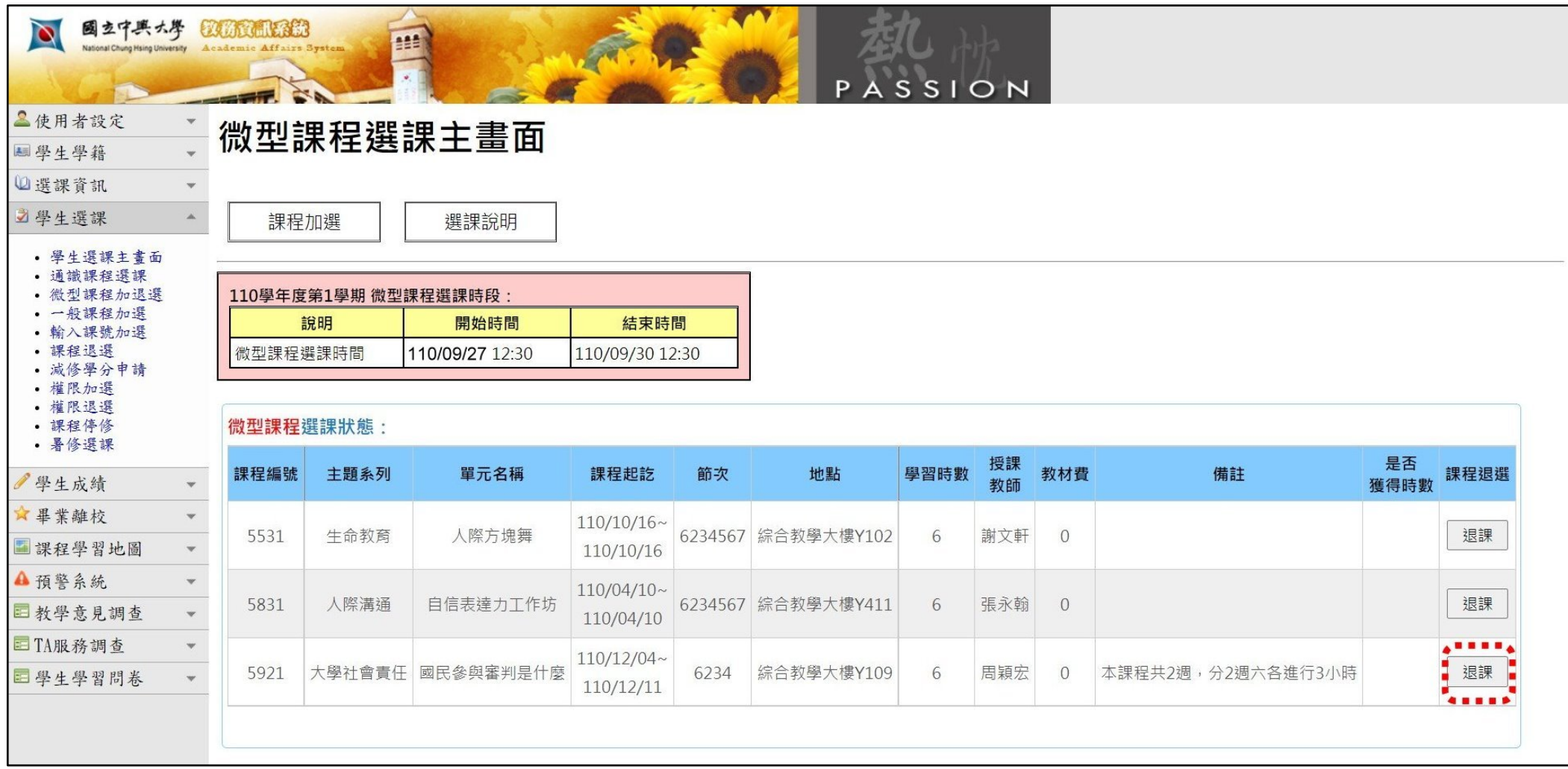